## **How to apply for Door Access**

For queries, please contact Ms. Samantha Tsang (tsangs@hku.hk).

## **Important Note:**

Your application will be sent to your supervisor and the staff-in-charge of the laboratory for approval.

- 1) Go to MECH User Management System (MUMS): https://nas2.mech.hku.hk
- 2) Select "Apply for Door Access" from the top menu bar.

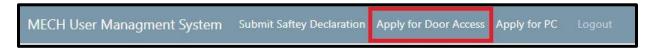

3) Click the "Appy" button to create a new application.

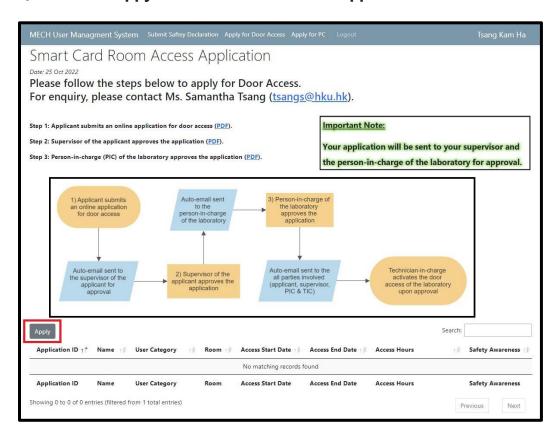

- 4) Fill in the information and agree to the declaration terms.
- 5) click the "Create" button at the lower right corner to submit your application.

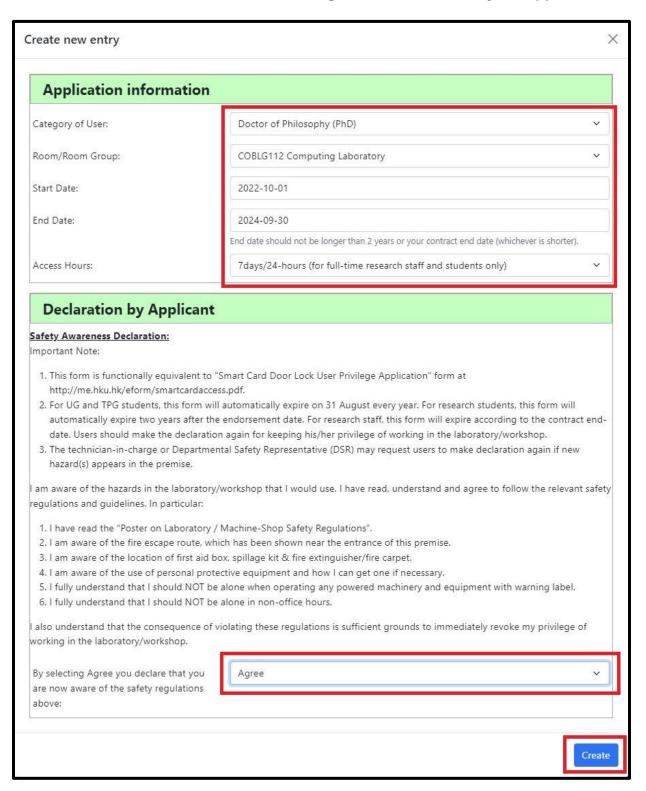

Upon submission, a new record will be created (as shown below).

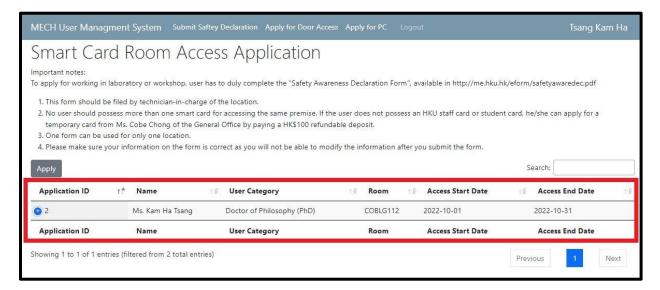

Your application is required to be approved by your supervisor and the person-in-charge of the laboratory.

## **Important Note:**

Your application will be sent to your supervisor and the staff-in-charge of the laboratory for approval.

Upon approval, you will receive a confirmation email and the technician-in-charge of the laboratory will activate your door access.

For queries on door access activation after approval, please contact the technician-in-charge of the laboratory.